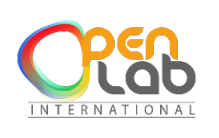

CENTRE DE FORMATION ET DE RENFORCEMENT DE CAPACITES EN INFORMATIQUE CONCEPTION ET REALISATION DES APPLICATIONS INFORMATIQUES (site web, application mobile, etc.) RESEAUX INFORMATIQUE - MAINTENANCE – CONCEPTION GRAPHIQUE PHOTOCOPIE – IMPRESSION – GRAVURE – SCANNAGE – RELIURE – PLASTIFICATION BADGE PVC.

# **STRATEGIE ET CONCEPTION DIGTALE**

La formation "stratégie de conception digitale" permet d'acquérir les principes fondamentaux de la création web à 360° : apprendre à concevoir un projet web dans l'agilité et le marketing, apprendre à valoriser un design dans l'interaction de l'expérience utilisateur ou encore apprendre à élaborer une stratégie de présence sur les réseaux sociaux.

# **Objectifs**

Acquérir les connaissances théoriques et pratiques les logiciels Photoshop, Illustrator et InDesign

Acquérir les techniques de mise en page professionnelle de documents

Redimensionner, recadrer, retoucher ou corriger des images

Maîtriser les calques, les objets, les formes, les tracés…

Programme

# *[INDESIGN](https://www.expertisme.com/formations-digitales/formation-initiation-photoshop-illustrator-indesign/#accordion0)*

# **L'environnent**

- **↓** L'interface et les menus
- **La palette d'outils**
- $\leftarrow$  Notion de mise en page

# **Les types de blocs**

- $\overline{\phantom{a}}$  Textes
- $\downarrow$  Images
- **↓** Non attribués
- $\blacksquare$  Textes :
- ← Créer des blocs de texte
- $\leftarrow$  Saisir du texte

# **Régler le texte**

- $\leftarrow$  Maîtriser les approches
- **← Maîtriser le crénage**
- Créer des styles de caractères et de paragraphes
- $\leftarrow$  Appliquer les styles aux textes
- **↓** Créer des lettrines

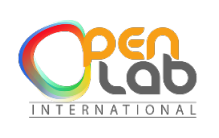

CENTRE DE FORMATION ET DE RENFORCEMENT DE CAPACITES EN INFORMATIQUE CONCEPTION ET REALISATION DES APPLICATIONS INFORMATIQUES (site web, application mobile, etc.) RESEAUX INFORMATIQUE - MAINTENANCE – CONCEPTION GRAPHIQUE PHOTOCOPIE – IMPRESSION – GRAVURE – SCANNAGE – RELIURE – PLASTIFICATION BADGE PVC.

- **↓** Créer des filets de paragraphes
- **↓** Créer des puces
- **← Gérer les tabulations**

#### **Pages**

- **↓** Créer des gabarits
- $\leftarrow$  Appliquer les gabarits aux pages
- **Libérer les pages**
- **← Modifier les éléments des pages**
- $\downarrow$  Images :
- $\leftarrow$  Importer des images
- $\leftarrow$  Modifier la taille des blocs images

## **Les alignements**

- **← Aligner les blocs par rapport à la page**
- **← Aligner les blocs par rapport aux marges**
- $\leftarrow$  Aligner les blocs par rapport à la sélection
- Aligner les blocs par rapport à l'objet clé

#### **Les images et les textes**

 $\leftarrow$  Habillages de textes avec des images

#### **Enregistrer le document**

- $\leftarrow$  Faire un assemblage
- **← Créer un pdf de haute qualité**

# *[PHOTOSHOP](https://www.expertisme.com/formations-digitales/formation-initiation-photoshop-illustrator-indesign/#accordion1)*

#### **L'environnent**

- **↓** L'interface et les menus
- La palette d'outils
- **↓** Ouvrir une image
- **↓** Régler la taille
- **E** Régler la résolution
- **↓** Notion de résolution et de pixels
- Choisir le mode de couleur : CMJN/RVB

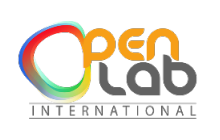

CENTRE DE FORMATION ET DE RENFORCEMENT DE CAPACITES EN INFORMATIQUE CONCEPTION ET REALISATION DES APPLICATIONS INFORMATIQUES (site web, application mobile, etc.) RESEAUX INFORMATIQUE - MAINTENANCE – CONCEPTION GRAPHIQUE PHOTOCOPIE – IMPRESSION – GRAVURE – SCANNAGE – RELIURE – PLASTIFICATION BADGE PVC.

# **Sélections**

- + Lasso
- $\leftarrow$  Baguette magique
- **↓** Sélection par plage de couleur

# **Détourage**

- **↓** Créer un masque de fusion
- **↓** Nettoyer le masque de fusion

## **Photomontage**

- + Ouvrir une image et créer un photomontage
- $\text{I}$  Importation d'images
- **Les calques dynamiques**
- **↓** Les remplacements dynamiques

## **Les transformations**

- $\leftarrow$  Les transformations manuelles
- **↓** Symétrie
- **↓** Rotation

#### **Les retouches**

- $\leftarrow$  Le tampon
- $\leftarrow$  Le correcteur
- L'outil pièce

# **Corrections des couleurs**

- Les calques de réglages : retouches et corrections
- **Luminosité et de contraste.**
- $\leftarrow$  Les niveaux
- $\leftarrow$  Les courbes
- Les balances de couleurs.

#### **Les textes**

- **← Création d'un texte**
- **4** Modification du texte
- **EXEC** Réglages du texte

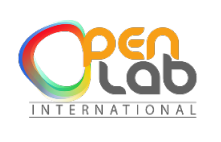

CENTRE DE FORMATION ET DE RENFORCEMENT DE CAPACITES EN INFORMATIQUE CONCEPTION ET REALISATION DES APPLICATIONS INFORMATIQUES (site web, application mobile, etc.) RESEAUX INFORMATIQUE - MAINTENANCE – CONCEPTION GRAPHIQUE PHOTOCOPIE – IMPRESSION – GRAVURE – SCANNAGE – RELIURE – PLASTIFICATION BADGE PVC.

# *[ILLUSTRATOR](https://www.expertisme.com/formations-digitales/formation-initiation-photoshop-illustrator-indesign/#accordion2)*

# **L'espace de travail**

**↓** Créer un nouveau document

## **Dessiner**

- Les formes (outils rectangle, rectangle arrondi, ellipse, polygone-étoile)
- $\leftarrow$  Les traits (trait, arc, spirale, crayon, pinceau)

# **Sélections**

- **↓ Sélection avec la flèche noire**
- **↓** Sélection avec la flèche blanche

## **Transformations**

- **↓** Rotations
- $\ddot{*}$  Homothéties
- + Symétries

## **Vectorisation d'une image**

- $\leftarrow$  Importer une image
- $\ddot{\bullet}$  Incorporer l'image
- Vectoriser l'image
- $\leftarrow$  Nettoyer le dessin

#### **Opérations sur les formes**

Pathfinder (addition, soustraire, intersection, exclusion et division de formes)

## **L'outil Plume**

- Dessiner avec la plume (des droites libres, des courbes…)
- **↓** Changer un point directeur
- $\overline{\phantom{a}}$  La plume +
- $\leftarrow$  La plume –

#### **Calques**

- $\leftarrow$  Les calques
- $\leftarrow$  Les sous calques

#### **Le nuancier**

- **↓** Créer un nuancier
- Utiliser les espaces colorimétrique CMJN et RVB

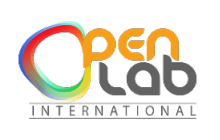

CENTRE DE FORMATION ET DE RENFORCEMENT DE CAPACITES EN INFORMATIQUE CONCEPTION ET REALISATION DES APPLICATIONS INFORMATIQUES (site web, application mobile, etc.) RESEAUX INFORMATIQUE - MAINTENANCE – CONCEPTION GRAPHIQUE PHOTOCOPIE – IMPRESSION – GRAVURE – SCANNAGE – RELIURE – PLASTIFICATION BADGE PVC.

- $\leftarrow$  Les motifs
- $\leftarrow$  Appliquer un motif
- **← Créer des dégradés**

# **Les textes**

- **← Création d'un texte**
- **← Modification du texte**
- **E** Réglages du texte
- $\leftarrow$  Libre
- **↓** Texte Captif
- **↓** Curviligne

# **ATELIER [PRATIQUE](https://www.expertisme.com/formations-digitales/formation-initiation-photoshop-illustrator-indesign/#accordion3)**

Rassembler tous les éléments créés dans Photoshop et Illustrator dans InDesign et création d'un pdf et d'un assemblage.